## FORMAZIONE DEL PERSONALE SCOLASTICO

Accedere alla pagina [SCUOLA FUTURA](https://scuolafutura.pubblica.istruzione.it/) tramite i[l https://scuolafutura.pubblica.istruzione.it/](https://scuolafutura.pubblica.istruzione.it/) Nella pagina cliccare su PERCORSI

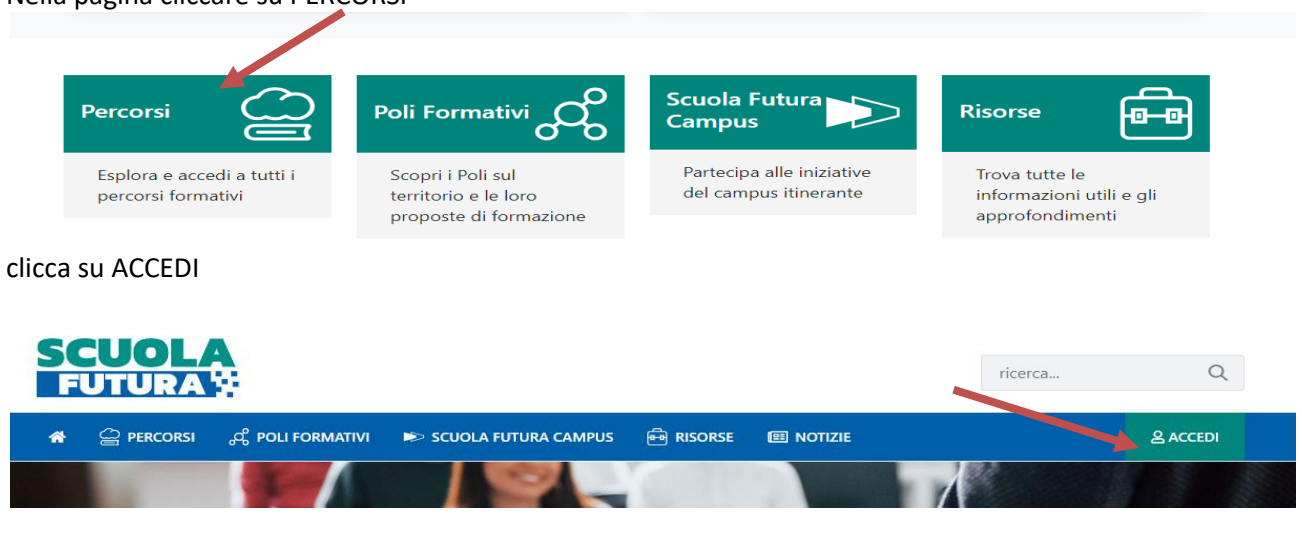

## Clicca su TUTTI I PERCORSI

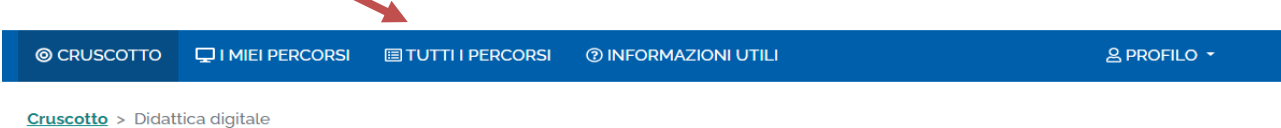

## nserisci id percorso in "Cerca per:"

 $\overline{\phantom{0}}$ 

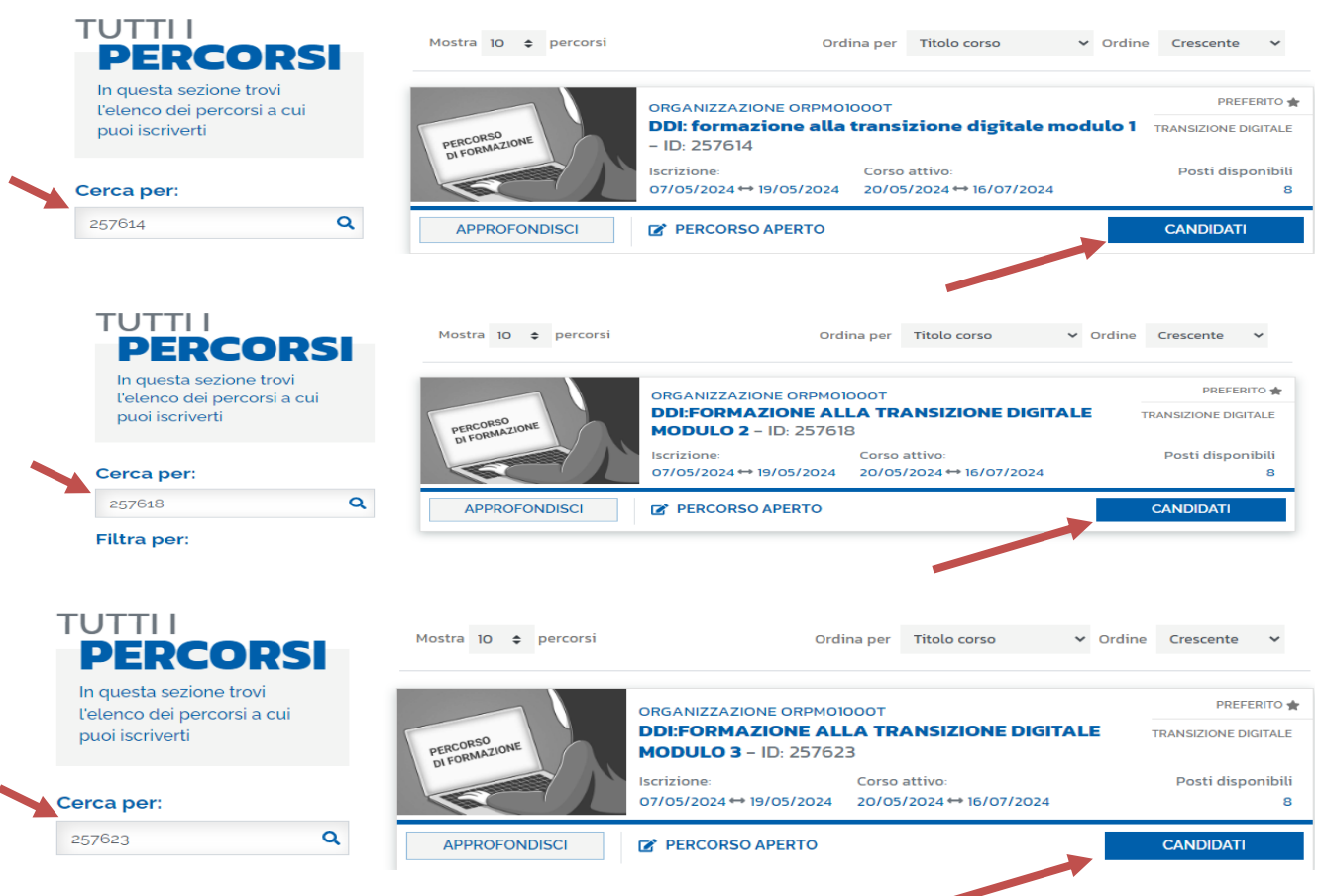

CANDIDATI